# **FRESHMARX® 9417 KURZ ANLEITUNG**

Diese Kurzanleitung enthält Informationen zum Einlegen von Druckmaterial sowie Anweisungen zur allgemeinen Pflege und Wartung. Detailliertere Informationen finden Sie im *Operator's Handbook* (Bedienerhandbuch) auf unserer Website (**www.monarch.com**).

Lesen Sie die Sicherheitshinweise zum Drucker im Dokument *Einhaltung gesetzlicher Bestimmungen*, das Ihrem Drucker beiliegt.

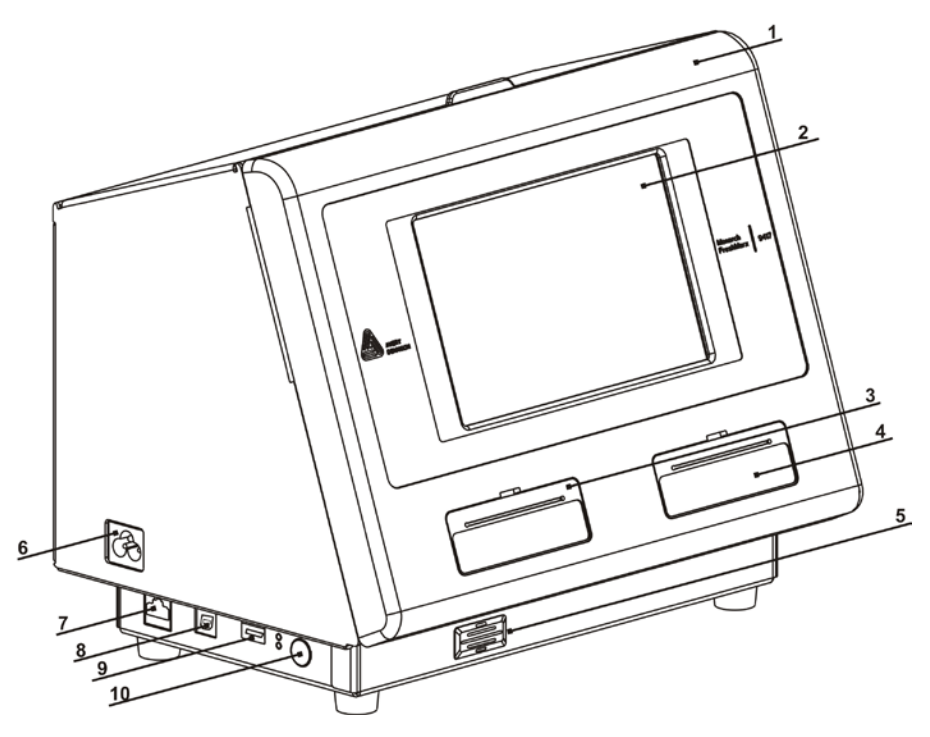

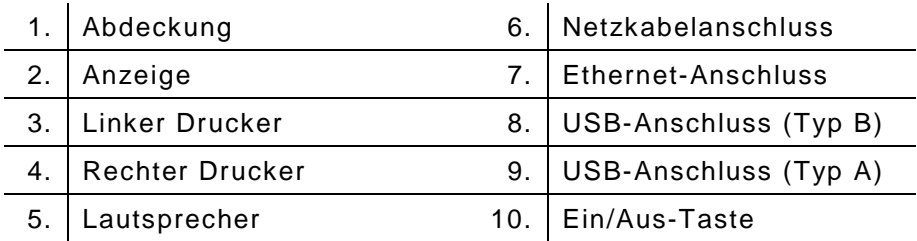

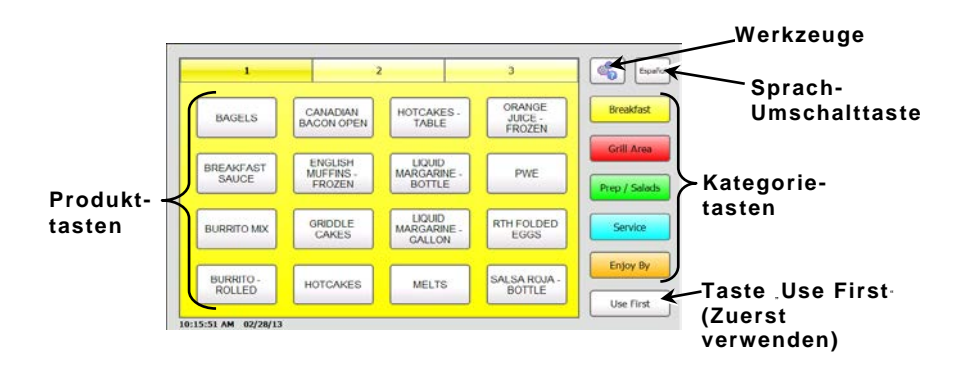

# **Arbeiten mit** " **Quick Tips** " **(Kurztipps)**

Sie können die Informationen der Kurzanleitung auf dem Drucker anzeigen. Dazu wählen Sie: "Tools" (Werkzeuge), "Quick Tips" (Kurztipps).

**Einstellen von Uhrzeit und Datum**

- 1. Drücken Sie die Taste "Tools" (Werkzeuge) and Drücken Sie die Taste **Admin**.
- **2.** Geben Sie das Administratorpasswort ein und drücken Sie die Eingabetaste **Enter**. Das Standardpasswort lautet **1234**.
- 3. Drücken Sie auf "Time/Date" (Uhrzeit/Datum).

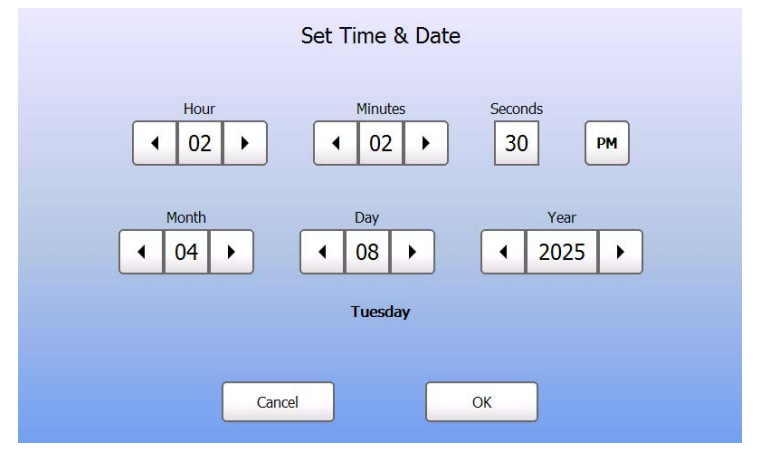

**4.** Wenn Sie fertig sind, drücken Sie auf **OK**.

- **1.** Schalten Sie den Drucker ein. Drücken Sie die Ein/Aus-Taste an der Geräteseite.
- **2.** Öffnen Sie die Abdeckung.

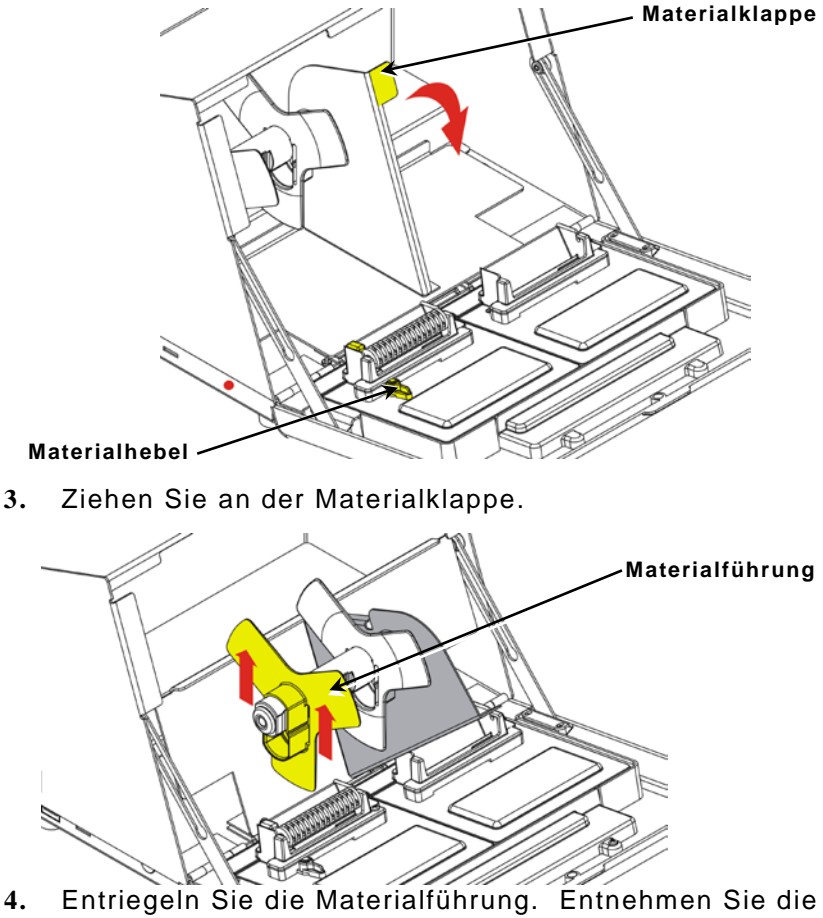

Materialführung aus dem Materialhalter.

**5.** Setzen Sie eine Etikettenrolle (bedruckbare Seite nach oben) auf den Materialhalter.

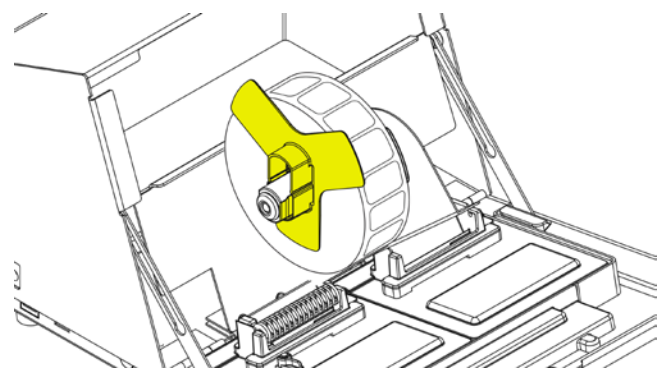

**6.** Schieben Sie die Materialführung auf den Materialhalter, bis sie das Material berührt.

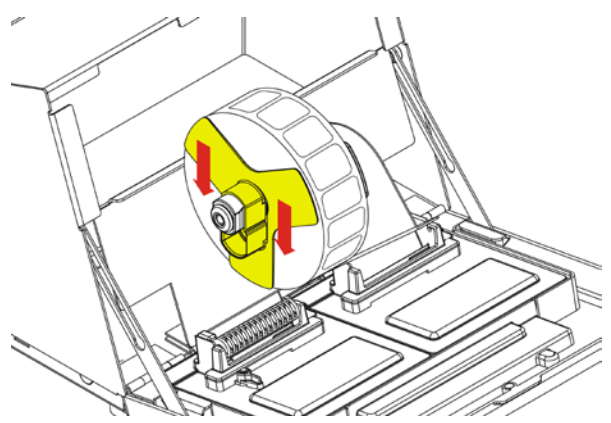

- **7.** Verriegeln Sie die Materialführung.
- **8.** Stellen Sie die Materialklappe zurück.

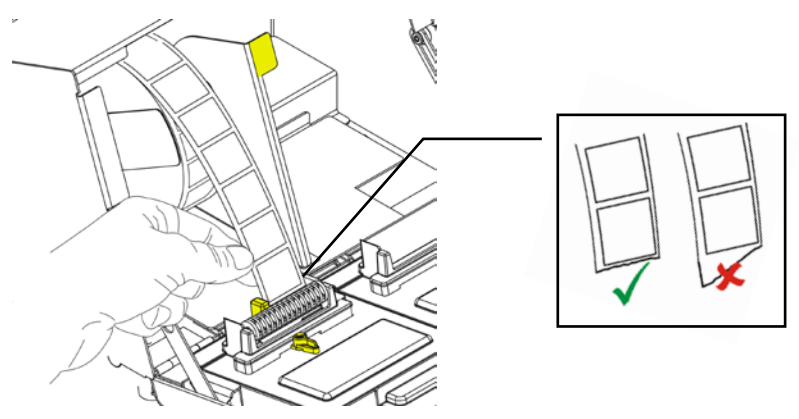

**9.** Führen Sie die Etiketten an der Innenkante entlang in den Schlitz (hinter der weißen Rolle). Das Material wird vom Drucker vorgeschoben. Schieben Sie den Materialhebel an das Material. Schließen Sie den Materialhebel.

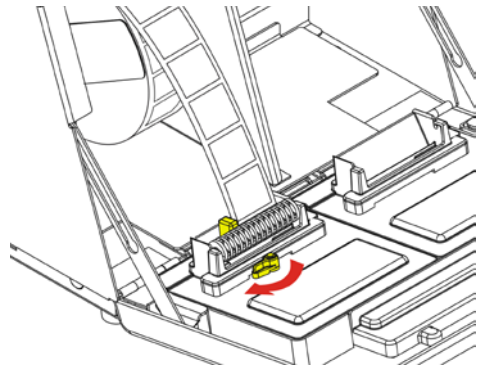

**10.** Schließen Sie die Abdeckung.

# **Einlegen von Etiketten** – **Rechter Drucker**

- **1.** Schalten Sie den Drucker ein. Öffnen Sie die Abdeckung.
- **2.** Ziehen Sie an der Materialklappe.

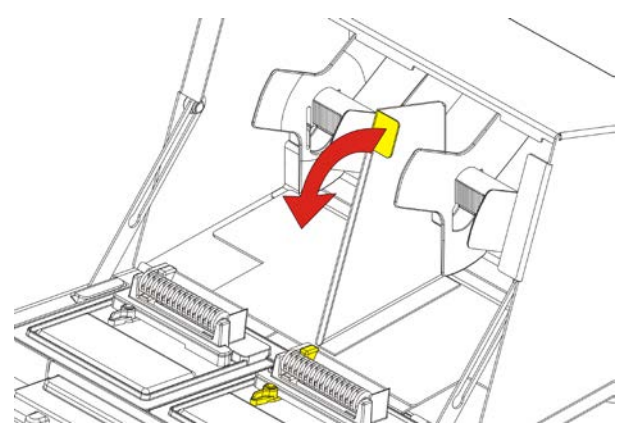

**3.** Entriegeln Sie die äußere Materialführung und entnehmen Sie sie vom Materialhalter.

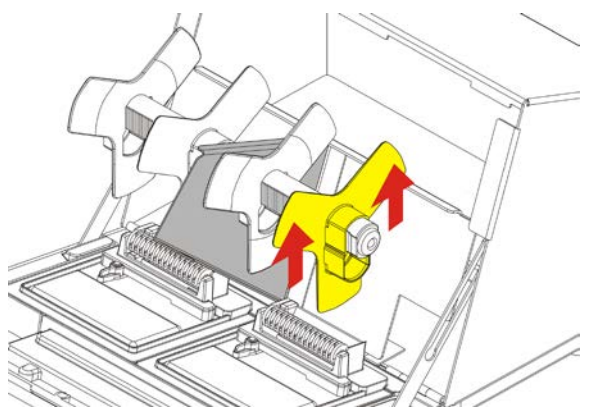

**4.** Setzen Sie eine Etikettenrolle (bedruckbare Seite nach oben) auf den Materialhalter.

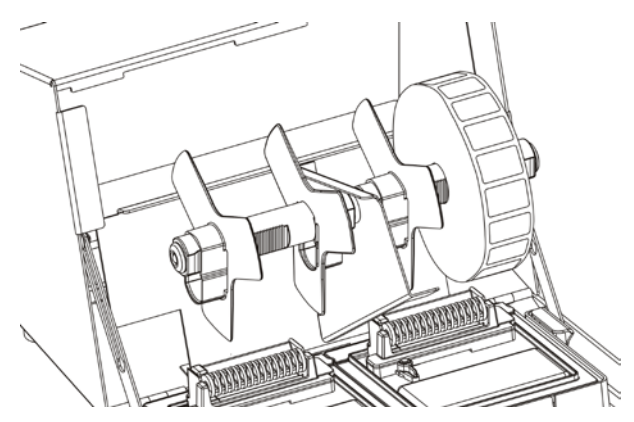

**5.** Setzen Sie die äußere Meterialführung auf den Materialhalter. Verriegeln Sie die äußere Materialführung.

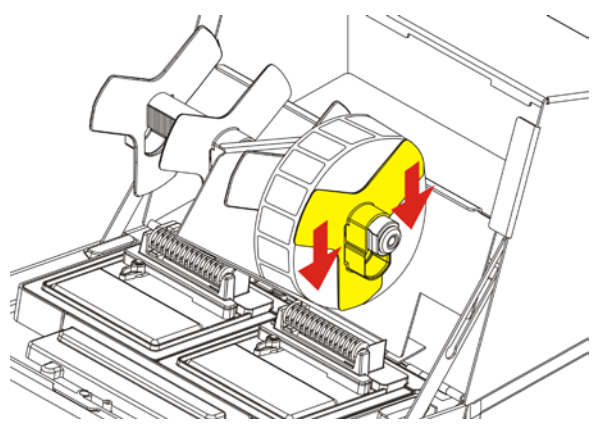

**6.** Entriegeln Sie die innere Materialführung. Verschieben Sie die innere Materialführung, bis das Material die äußere Materialführung berührt. Verriegeln Sie die innere Materialführung.

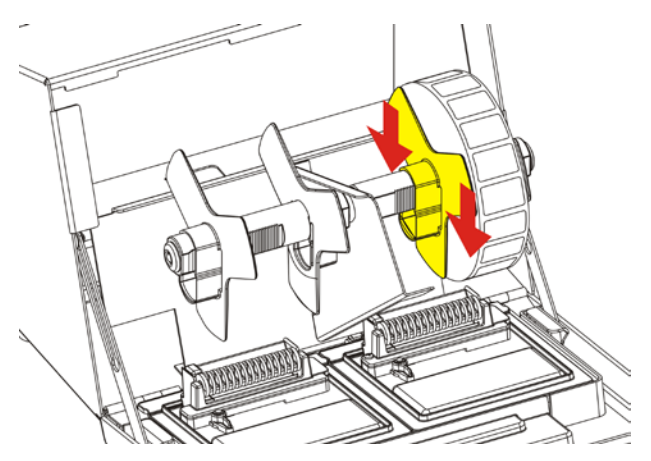

- **7.** Stellen Sie die Materialklappe zurück.
- **8.** Führen Sie die Etiketten an der Außenkante entlang in den Schlitz (hinter der weißen Rolle). Das Material wird vom Drucker vorgeschoben.

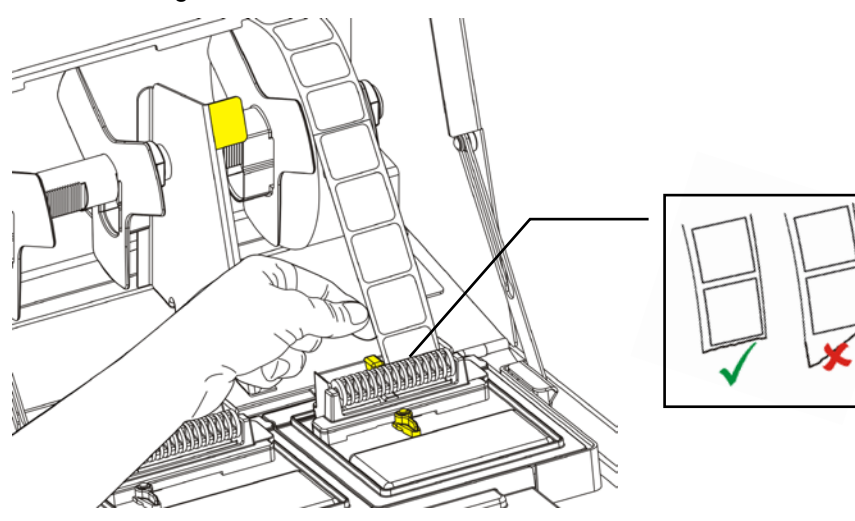

**9.** Schieben Sie den Materialhebel an das Material. Schließen Sie den Materialhebel.

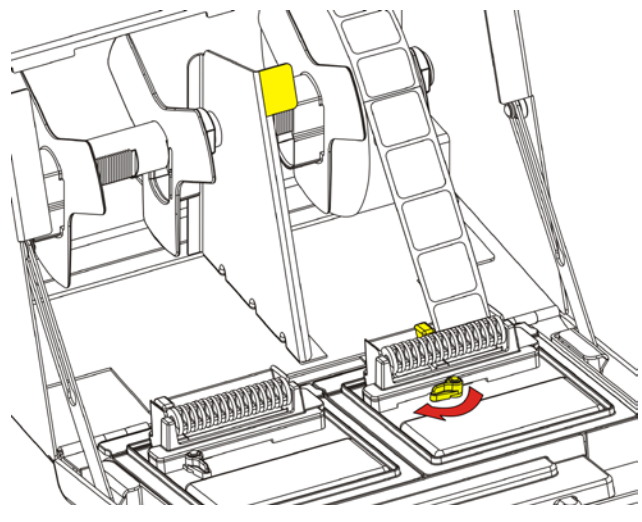

**10.** Schließen Sie die Abdeckung.

### **Drucken von Etiketten**

Vergewissern Sie sich vor dem Drucken von Etiketten, dass Uhrzeit und Datum richtig eingestellt sind.

- **1.** Schalten Sie den Drucker ein.
- **2.** Drücken Sie die Produkttaste des zu druckenden Etiketts.
- **3.** Wählen Sie die Anzahl der zu druckenden Etiketten und drücken Sie die Eingabetaste "Enter". Zum Drucken eines einzigen Etiketts drücken Sie die Eingabetaste "Enter".
- **4.** Es werden die Etiketten für das gewählte Produkt gedruckt.

#### **Beseitigen von Etikettenstaus**

Gehen Sie zum Beseitigen eines Etikettenstaus folgendermaßen vor:

- **1.** Öffnen Sie die Abdeckung.
- **2.** Reißen Sie das Material ab und entnehmen Sie die Etikettenrolle.
- **3.** Entfernen Sie die gestauten Etiketten.
- **Vorsicht:** Verwenden Sie **keine** scharfen oder spitzen Gegenstände zum Entfernen der Etiketten. Der Drucker könnte beschädigt werden.
- **4.** Entfernen Sie jegliches Klebematerial von der Auflagewalze. Weitere Informationen finden Sie unter "Reinigen der Auflagewalze und des Druckkopfs".
- **5.** Legen Sie die Etiketten wieder ein.
- **6.** Schließen Sie die Abdeckung.

# **Reinigen der Auflagewalze und des Druckkopfs**

Reinigen Sie die Auflagewalze und den Druckkopf jeweils nach Verwendung von fünf Etikettenrollen oder, wenn Aussetzer im Druckbild zu sehen sind.

- **1.** Entfernen Sie ggf. eingelegte Etiketten.
- **2.** Entfernen Sie die Materialschlitzabdeckung mit einem Plastikmesser.

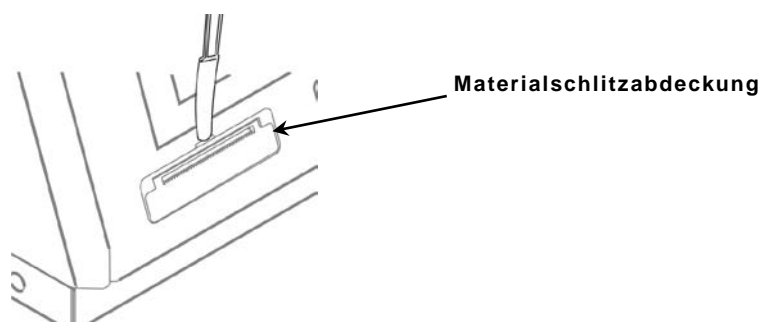

**3.** Drücken Sie mit dem Plastikmesser auf den L-förmigen Bügel. Dadurch wird die Auflagewalze freigegeben.

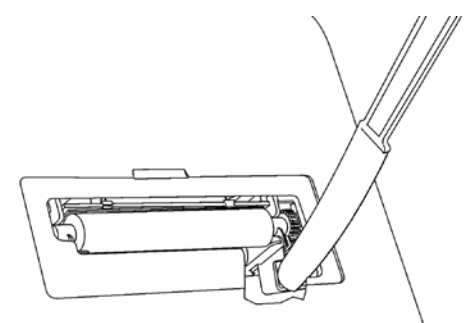

**Hinweis**:Zur Verdeutlichung der Details sind nicht alle Teile abgebildet.

**4.** Reinigen Sie die Auflagewalze und den Druckkopf mit einem in Isopropylalkohol getränkten Wattestäbchen.

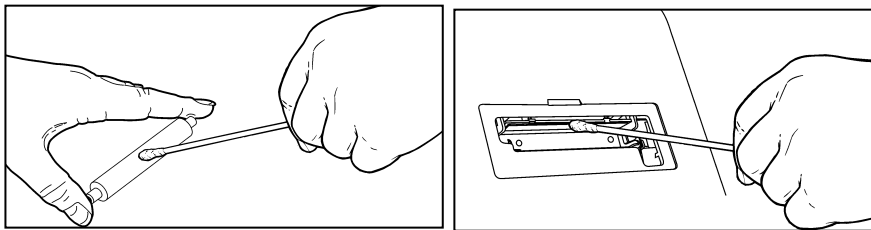

- **5.** Lassen Sie die Teile trocknen.
- **6.** Setzen Sie die Auflagewalze wieder ein.
- **7.** Schließen Sie die Abdeckung, sodass sie einrastet.
- **8.** Legen Sie die Etiketten wieder ein.

#### **Reinigen der Anzeige**

Der Drucker muss zum Reinigen der Anzeige ausgeschaltet sein. Wischen Sie die Anzeige mit einem weichen, flusenfreien Tuch ab.

**Vorsicht:** Verwenden Sie **keine** scharfen Gegenstände oder Scheuermittel zum Reinigen der Anzeige. Diese könnten die Anzeige beschädigen.

#### **Reinigen des Druckers**

- ♦ Befeuchten Sie ein Tuch mit etwas Wasser und wischen Sie das Druckergehäuse ab.
- Öffnen Sie die Abdeckung und beseitigen Sie Papierstaub mit einer Bürste mit weichen Borsten.
- **Vorsicht:** Verwenden Sie **keine** Haushaltsreiniger zum Reinigen des Druckers.

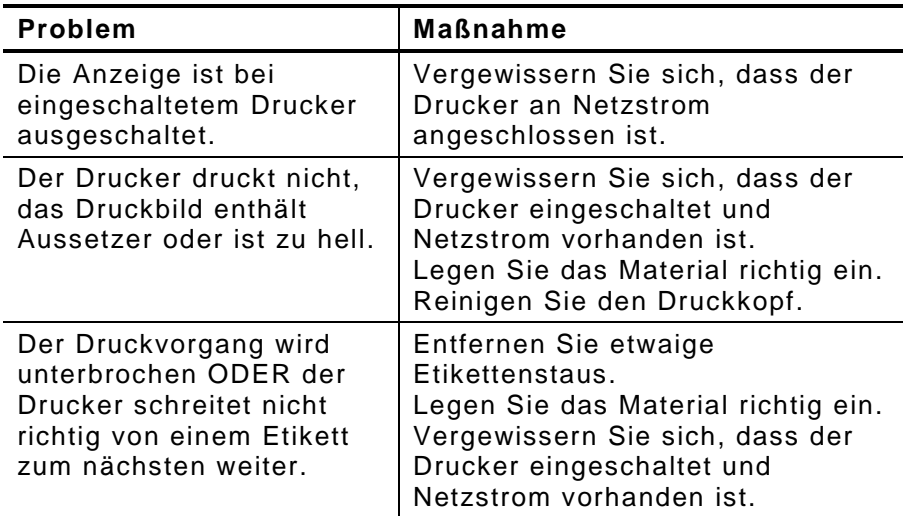

Falls diese Abhilfemaßnahmen nicht helfen oder ein hier nicht aufgeführter Fehler auftritt, rufen Sie uns unter 1-800-543-6650 an.